ロゴの作成

- Illustratorで作成
- □ 80mmレシート

サイズ:左右、約169mm(約480px) 上下、成り行き ※下部に約5mm(約14px)の余白作成

ロゴ出力は、モノクロ2階調なので、 グラデーション等は使用しないで作成

出力:ファイル>書出し> ファイル名:任意の場所、任意のファイル名 ファイルの種類:BMP(\*、BMP)

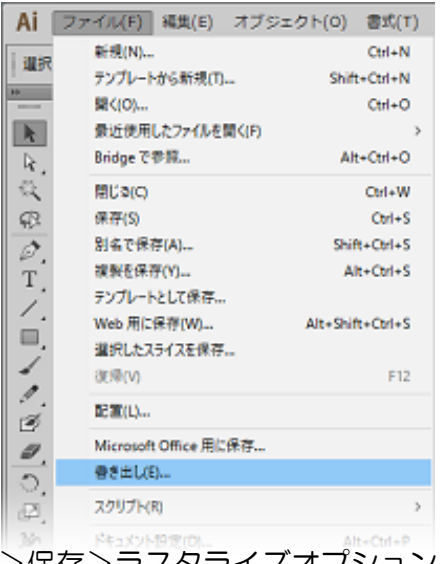

## >保存>ラスタライズオプション カラーモード: モノクロ2階調

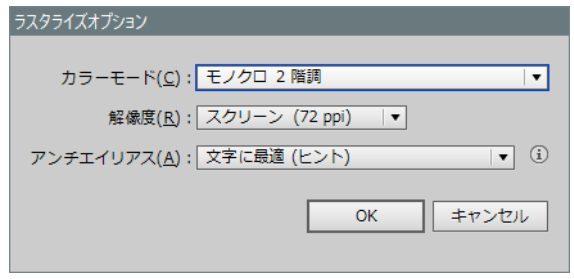

解像度:スクリーン(72ppi) アンチエイリアス: 文字に最適(ヒント)

>OKで作成

■ PhotoShopで作成

- ファイル>新規
- ファイル名:任意

プリセット:PhotoShop初期設定値/クリップボード

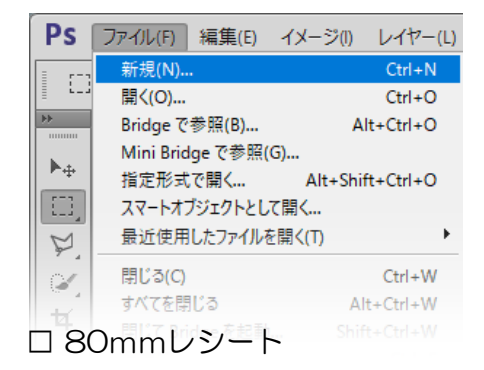

幅:480px 高さ:成り行き 解像度: 72pixel カラーモード: モノクロ2階調 でロゴを作成します。 ※作成時に下部に約5mm(約14px)の余白作成

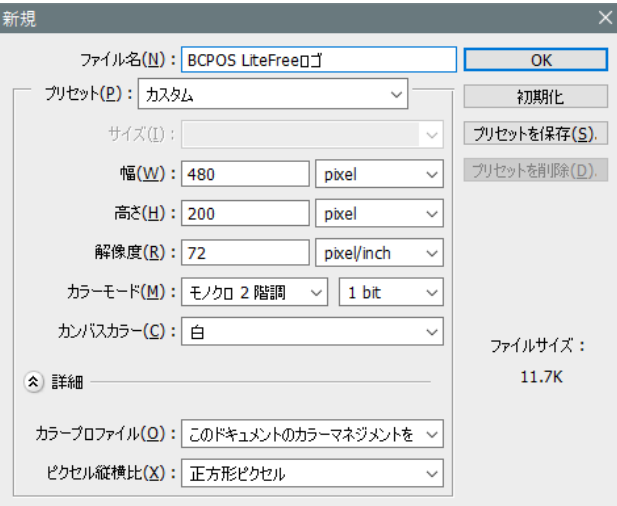

------------------

>OK「ロゴを作成します」 ファイル>保存> 出力:ファイル>書出し> ファイル名:任意の場所、任意のファイル名 ファイル形式:BMP(\*.BMP;\*.RLE;\*.DIB;) >保存>BMPオプション ファイル形式:Windows標準 色数:1bit

>Okで作成